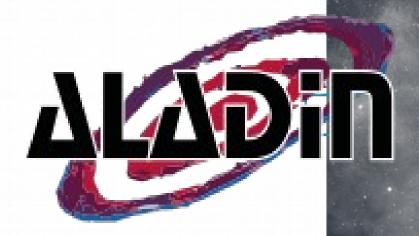

### Aladin V10 and Aladin Lite

for ESFRI (and other) projects

Pierre Fernique, Thomas Boch, Chaitra (CDS)
Presented by François Bonnarel (CDS)

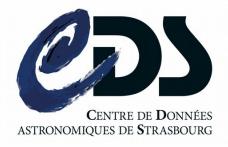

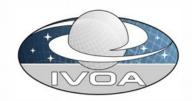

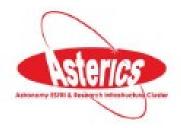

### □ What is Aladin?

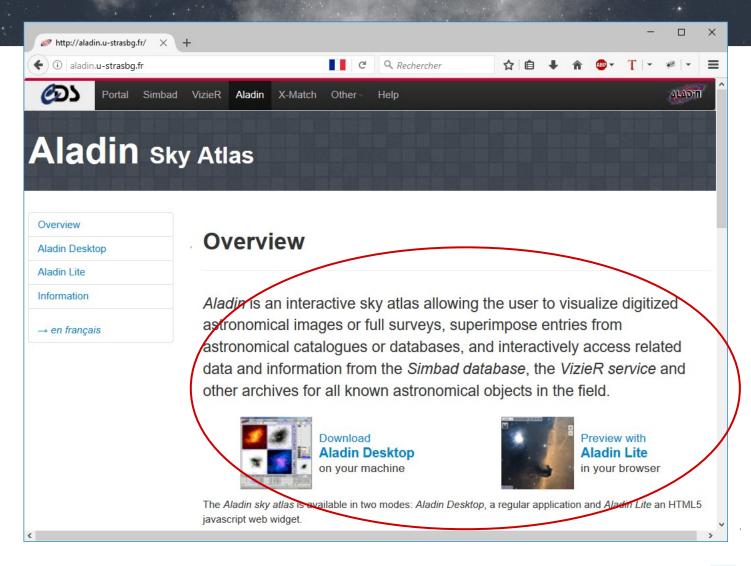

### Key dates

1993

1999 2003

2013 **2017**  Protos XWindows (C, C++)

Applet (java)
Standalone/Applet (java)

Aladin Lite (javascript)
Aladin v10 (java)

### Aladin Sky Atlas, one in two!

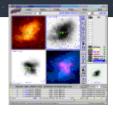

### **Aladin Desktop**

- high level features desktop
- access images, catalogs, footprints
- full range of functionalities
- interoperable with VO tools
  - Aladin is a VO portal
  - used to validate most standards
- Used for observation preparation tools (APT, GuideCam)
- going all hierarchical now! (HiPS)

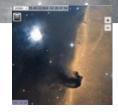

#### **Aladin Lite**

- Web HiPS visualizer
- preview mode
- embed in any webpage
- easy appropriation
- highly used in wide range of sites/services
- basic functions... but more and more!

# Aladin Desktop V10

Main new features

### Key figures on Aladin Desktop

- 1) Code: 5MB jar, 250k source lines, 500 classes only based on CDS & JDK regular libraries (+
  - only based on CDS & JDK regular libraries (+ HEALPix lib)
  - 2 main developers (P. Fernique, T. Boch)
     + dozen of contributors (recently Chaitra)
- 2) **Usage**: **1k sessions per day** for 150k http queries (HiPS tiles queries included)
- 3) **Language**: **85% en**, 10% fr, 2% de, 1% it, 1% es ..
- 4) Java: **75% 1.8**, 12% 1.7, 12% 1.6, 0.2% 1.5, ...

### □ Aladin Desktop

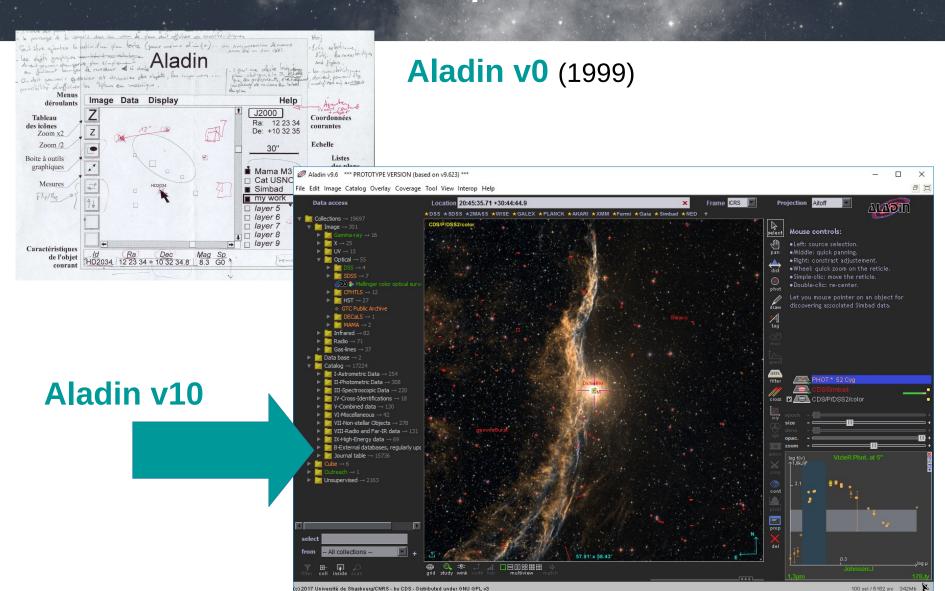

) 2017 Université de Strasbourg/CNRS - by CDS - Distributed under GNU GPL v3

### □ Release v10

### 1) Integration++:

- IVOA protocols: SIAv2, TAP, Datalink/SODA, VO registry (via RegTAP), VOSpace, MOC, HiPS
- CDS advanced services: MocServer, Xmatch, query by MOC
- 2) Desktop only
  - => no longer applet support, full screen
- 3) New look & feel
  - => modernisation, simplification

# The plan of the slide demo...

- The state of the state of the s
- 1) Load Simbad over DSS HiPS
- 2)Load the region (MOC) of the sky both observed by Chandra and XMM
- 3)Load sources from ARXA catalog inside this region
- 4)Xmatch these sources with MORX catalog
- **5)Browse** XMM,GALEX surveys (HiPS) for each sources
- 6)Query ROSAT GAVO TAP **service** for one of them

#### Simbad over DSS color HiPS

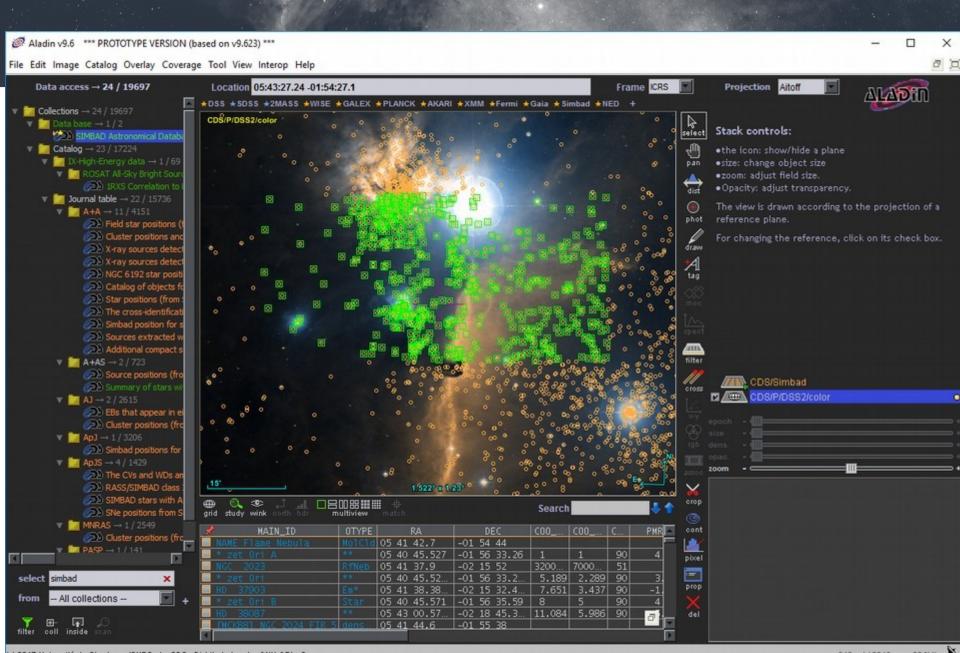

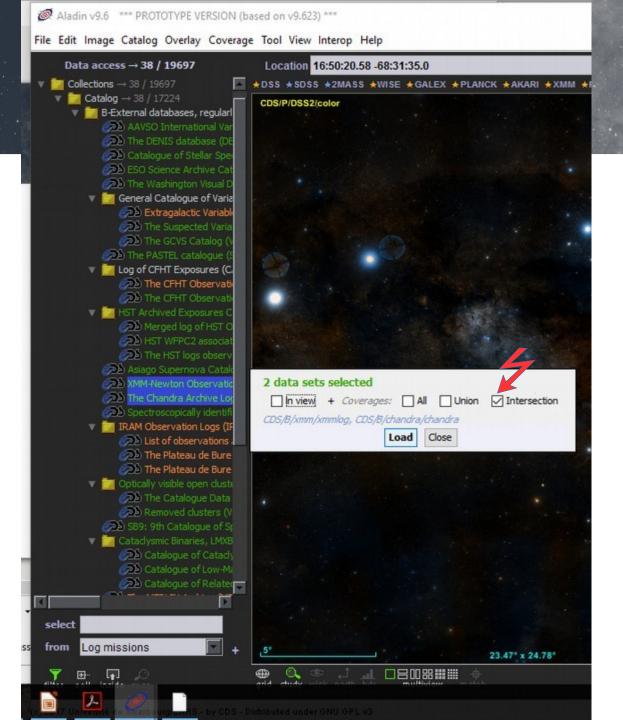

Query the region simultaneously observed by Chandra & XMM

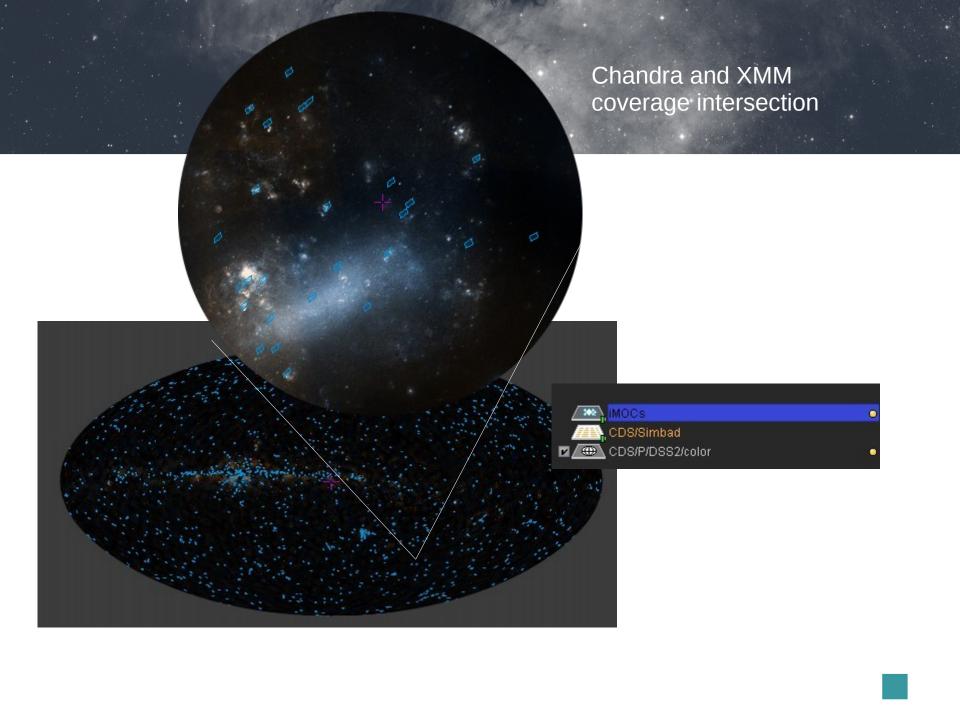

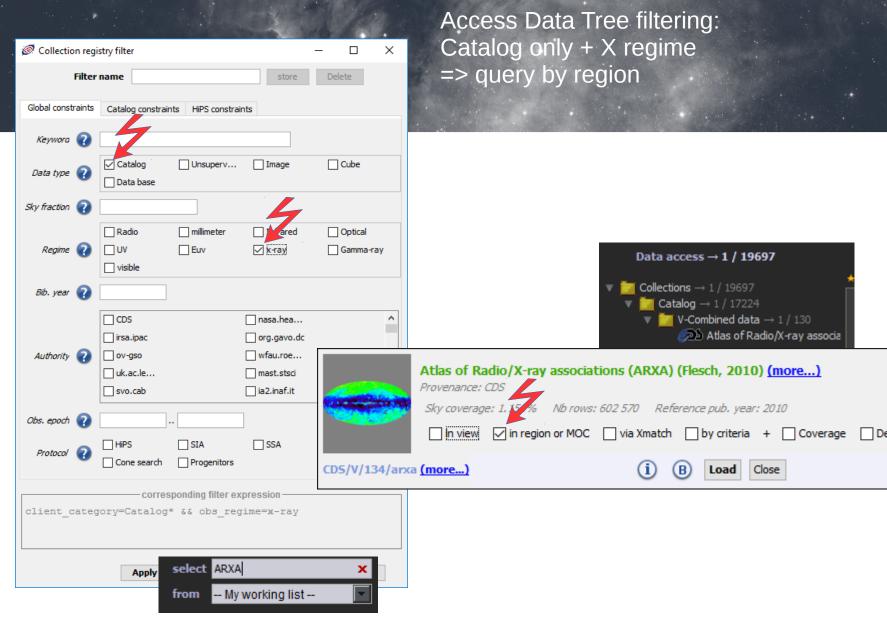

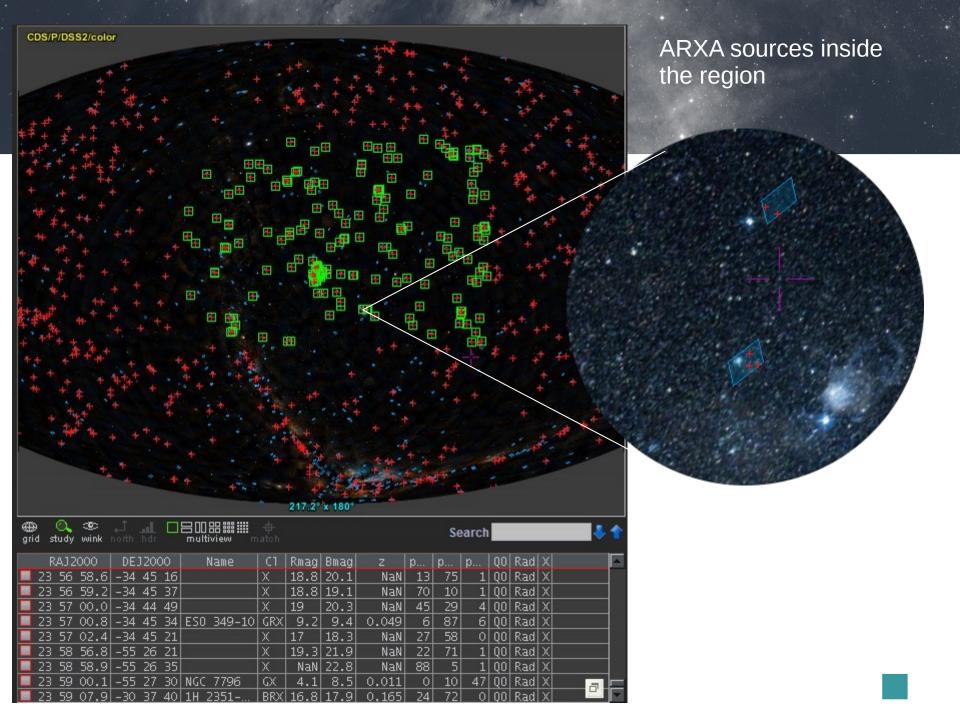

#### Xmatching ARXA sources with MORX catalog

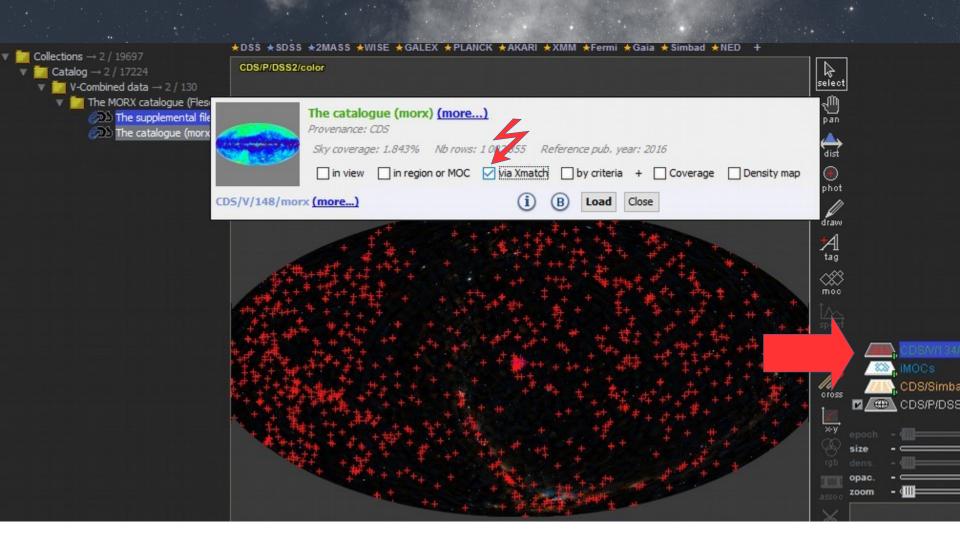

#### Resulting tables, sorted by magnitude

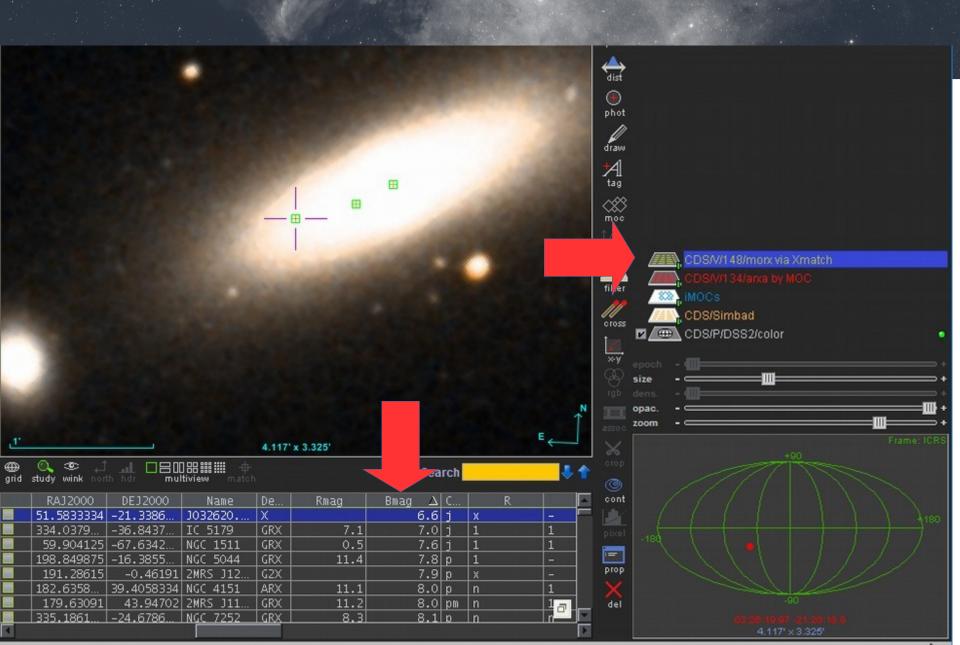

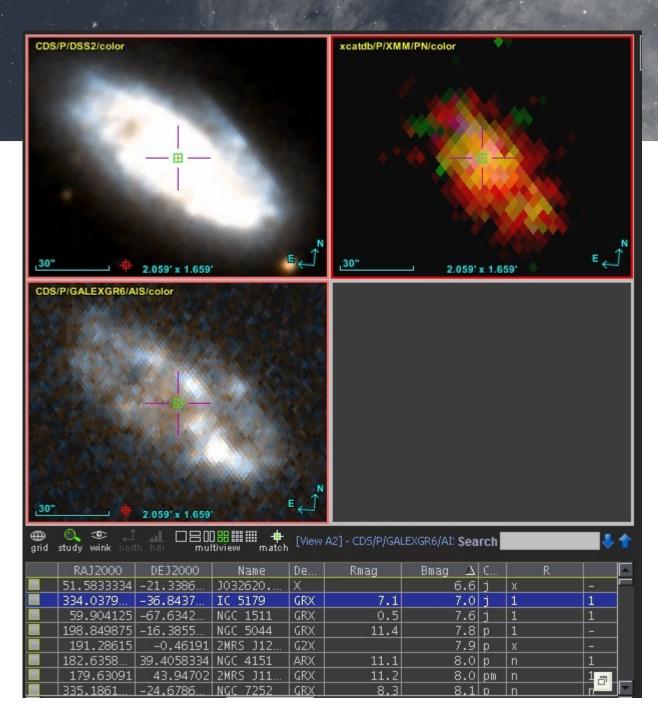

Generate X and UV thumbnail images for each source

# TAP query on ROSAT image catalog

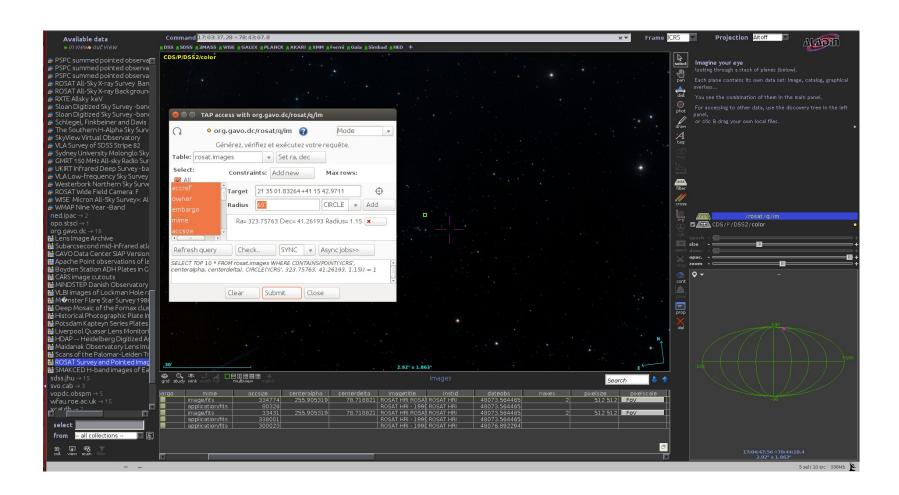

### ROSAT image

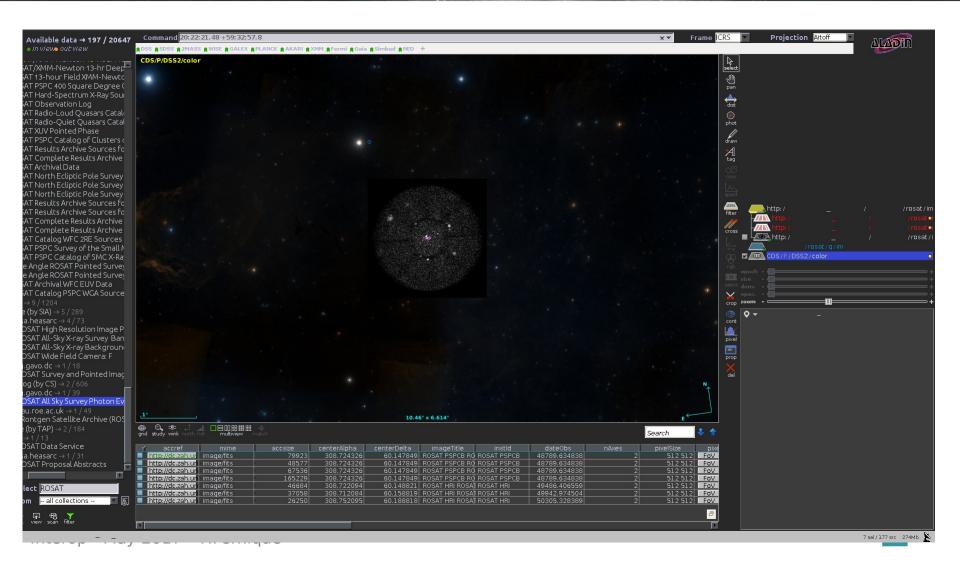

### Aladin V10 for large projects

- Projects data in HipS will appear in discovery tree
- You can distribute your own HiPS and keep responsability
- Query by MOC, CDS x-match available in Aladin
- Services in all kind of VO protocols can be queried from the discovery tree

## Aladin Lite

Current status, ongoing developments

# Aladin Lite: A HiPS visualizer

- Interactive HiPS visualizer in the browser
- 300+ available HiPS can be visualized in Aladin Lite
- JPG or PNG tiles
   FITS tiles not supported (yet?)
- Support for color maps
- No native support for FITS image display
  - FITS file is first converted to HiPS server-side

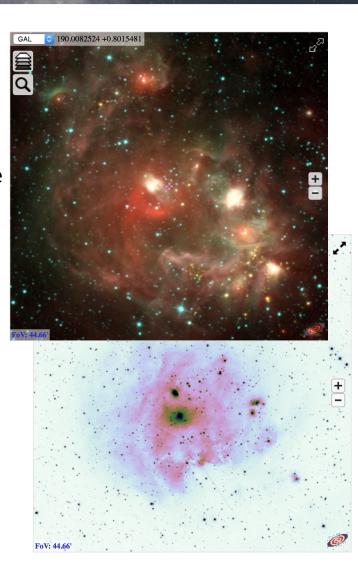

# Easy embedding

#### Choose options:

| Width            | 600 © px       |
|------------------|----------------|
| Height           | 400 px         |
| Image survey     | DSS colored \$ |
| Initial location | M 81           |
| Initial FoV      | 0.3 degrees    |

#### Then copy/paste the following code in your page:

```
<!-- include Aladin Lite CSS file in the head section of your page -->
<link rel="stylesheet" href="//aladin.u-strasbg.fr/AladinLite/api/v2/latest/aladin.mi</pre>
n.css" />
<!-- you can skip the following line if your page already integrates the jQuery librar
y -->
<script type="text/javascript" src="//code.jquery.com/jquery-1.9.1.min.js" charset="ut</pre>
f-8"></script>
<!-- insert this snippet where you want Aladin Lite viewer to appear and after the loa
ding of jOuery -->
<div id="aladin-lite-div" style="width:600px;height:400px;"></div>
<script type="text/javascript" src="//aladin.u-strasbq.fr/AladinLite/api/v2/latest/ala</pre>
din.min.js" charset="utf-8"></script>
<script type="text/javascript">
    var aladin = A.aladin('#aladin-lite-div', {survey: "P/DSS2/color", fov:0.3, targe
t: "M 81"});
</script>
```

# Overlays: catalogues, footprints

#### Catalogues

- From URL
- Progressive catalogues (HiPS)
- programmatically
- MOCs (coverage maps)
  - From URL
  - From a list of HEALPix pixels
- Footprints (polygons and circles)
  - From STC-S description
  - programmatically

#### Image HiPS

Overlay another HiPS on the base layer

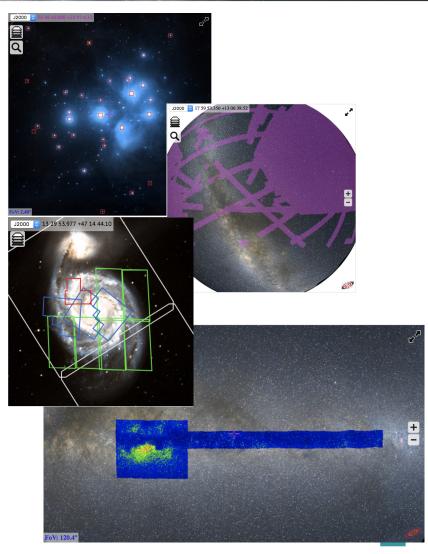

## Javascript API

- API allows to control Aladin Lite and make it a component of a larger application
- <a href="http://aladin.unistra.fr/AladinLite/doc/API/">http://aladin.unistra.fr/AladinLite/doc/API/</a>
   <a href="http://aladin.unistra.fr/AladinLite/doc/API/examples/">http://aladin.unistra.fr/AladinLite/doc/API/examples/</a>

### Who uses Aladin Lite?

- (\*) 

  ESASky
- (\*) 

  ESO Phase3 archive search interface
- (\*) 🗇 Gaia archive visualization interface
- (\*) ☐ LIGO Skymap viewer
- (\*) 

  MOPRA pointing
- (\*) 🗇 JUDO2
- Akari explore tool
- ☐ Cassis atlas of Spitzer spectra
- (\*) 

  GLIMPSE 360
- (\*) ☐ CADE
- (\*) 

  ADS All Sky Survey
- Maser DB
- ¬ Webb Deep-Sky Society
- Galaxy of interactive stars
- (\*) 🗇 Gamma-Sky
- delst
- DACE
- http://www.tauceti.caltech.edu/kunal/cgi-bin/batch\_marshal.py
- JUWISH2
- 🗇 Olimpiadi italiane di astronomia
- ☐ ICRAR What's up
- NOAO Data Labs
- Planck Legacy archive
- SkyWatch
- EXOSS Citizen Science
- Giraffe archive
- (\*) 

  Astrodeep
- (\*) □ XMM X-Class
- Clusterix SVO
- BlackCAT
- □ GALAH
- ¬XMM Newton at IRAP
- 🗇 Subaru Suprime cam
- Skymapper Skyviewer
- SETIquest
- ARI Gaia page

- ¬ IRAP RR Lyr Database
- Gaia Follow-Up Network for Solar System Objects
- Gaia Alerts

## ESA Sky

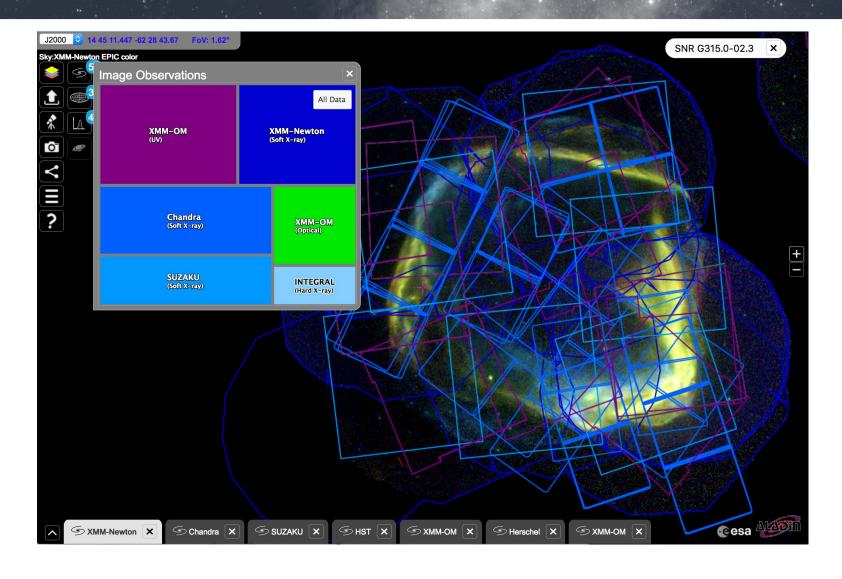

# 

#### **ALMA Science Archive Query**

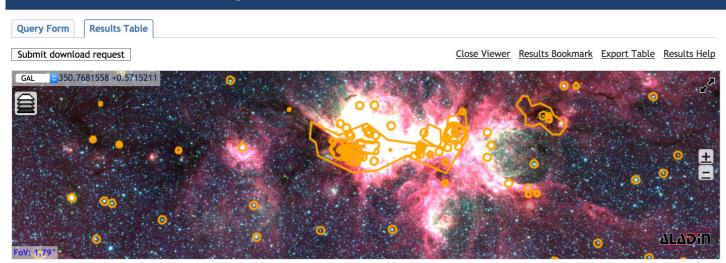

|        | Project code   | Source name         | RA          | Dec         | Band | Integration | Release date 🔺 |
|--------|----------------|---------------------|-------------|-------------|------|-------------|----------------|
| ilter: |                |                     | H:M:S       | D:M:S       |      | seconds 🗘   |                |
|        | 2011.0.00191.S | Fomalhaut b         | 22:57:38.68 | -29:37:12.6 | 7    | 8709.120    | 2012-12-06     |
|        | 2011.0.00101.S | GRB021004           | 00:26:54.68 | +18:55:41.6 | 7    | 3749.760    | 2012-12-06     |
|        | 2011.0.00131.S | R Scl               | 01:26:58.08 | -32:32:36.4 | 7    | 738.319     | 2012-12-06     |
|        | 2011.0.00397.S | J030427.53-310838.3 | 03:04:27.53 | -31:08:38.3 | 7    | 90.720      | 2012-12-20     |
|        | 2011.0.00397.S | J030629.21-335331.5 | 03:06:29.21 | -33:53:31.5 | 7    | 90.720      | 2012-12-20     |
|        | 2011.0.00397.S | J035448.24-330827.2 | 03:54:48.24 | -33:08:27.2 | 7    | 90.720      | 2012-12-20     |
|        | 2011.0.00397.S | J040403.61-243600.1 | 04:04:03.61 | -24:36:00.1 | 7    | 90.720      | 2012-12-20     |

# U VIRGO

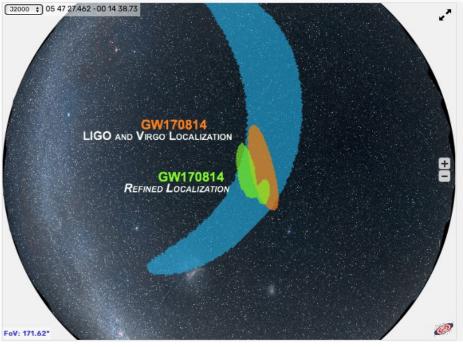

#### ■ Using the skymap

Click on the various options below to display information relating to each detection.

| Detection                 | Sky localisation | Label    | Pop-up info |
|---------------------------|------------------|----------|-------------|
| GW170814 - L1/H1 only     |                  | •        | •           |
| GW170814 - L1/H1/V1       | •                | <b>2</b> |             |
| GW170814 - refined skymap | •                |          | -           |
| GW150914                  |                  | -        | 0           |
| GW151226                  |                  |          | -           |
| GW170104                  | -                |          | -           |

#### Backgrounds

If you want to see the extension of these sky regions through the constellations you can select an artistic background image  $\bigcirc$  **Constellations.** 

You can also select various background images at different wavelengths, combining the electromagnetic data with the gravitational-wave information: 

Mellinger (default) WISE 

2MASS DSS color XMM Fermi

# Latest developments (available in beta version)

- New listeners available:
  - positionChanged
  - zoomChanged
  - click
  - mouseMove
- Improvements in MOC display performance
- Density maps of all VizieR tables available as HiPS
- ipyaladin
  - Jupyter widget for integration of Aladin Lite in Python notebooks

# ipyaladin

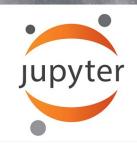

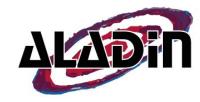

- A Jupyter widget for Aladin Lite
- Features
  - Easy integration of Aladin Lite in Python notebooks
  - Control of field of view (target, zoom level, HiPS to display)
  - Linked views
  - Overlay VOTable, Astropy Tables, MOCs
  - Register callbacks triggered by action in widget view

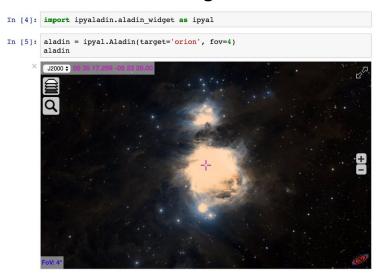

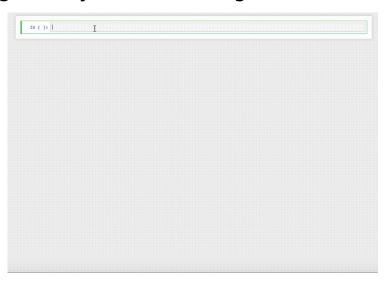

# Ongoing developments (work in progress)

- Mirror management
- HTTPS support
  - Sesame, SIMBAD, HiPS tiles available in HTTPS
  - Still missing: HTTPS access to VizieR catalogues
- Footprints selection (ESASky/ESAC development)
- STC-S parsing improvement
- Mobile devices support (pinch to zoom)
- Source code on github
  - In a first time, contribution welcome from *close partners*
  - Currently released under GPL3 license

### Aladin Lite for large projects

- As an Implementor :
  - Use Aladin Lite in you service web page in addition to your own functionalities
- As a Developer :
  - Add you own Aladin Lite code to the software to add more integrated functionality,
  - but please keep in touch with Aladin Lite developer (Thomas)